# Alerts Management Process for **Navigate**

Update for 202214

Kelley Riffe, Student Navigator

912.443.4175

## What is changing?

- Alert types have been updated to make effective use of resources and staffing.
- •Alerts should be initiated through Navigate rather than TEAMS.
	- Navigate more efficient
	- Data collection purposes
- Progress reports may be requested for target populations such as dual enrolled students.

## Goals

- Deploy interventions more efficiently
- Measure intervention efficacy
- Increase retention and progression

## Updated Alert Reasons

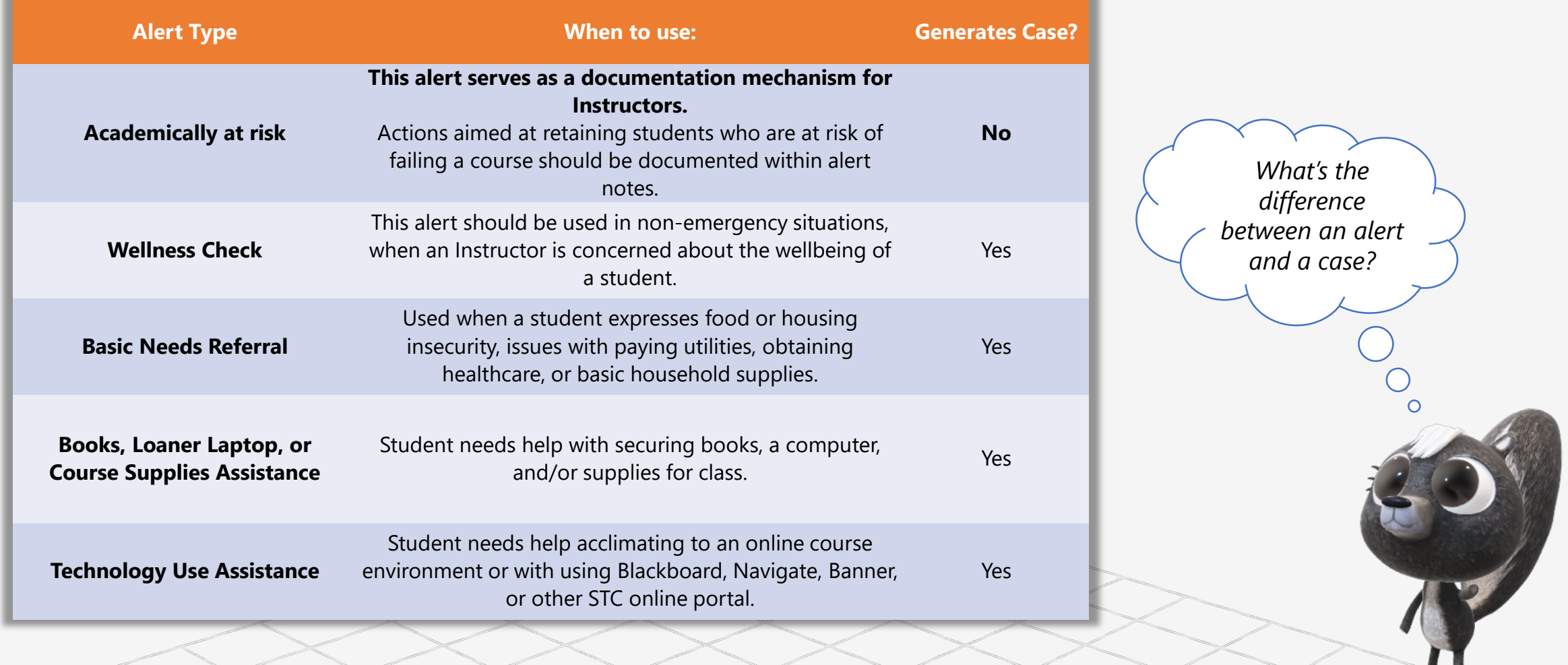

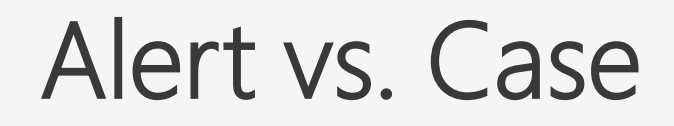

#### **Alerts serve to document an issue or provide a notice of occurrence.**

#### **Alerts appear in the student's profile**, upper right.

Cases require follow up by Student Support Services offices rather than faculty.

*What's the difference between an alert and a case?*

#### How to issue an alert for an individual student

From the STC Faculty/Staff web page, go to **Web Tools & Support** then **Navigate Faculty & Staff Login**. Use your STC email credentials to log in. **1**

Go to a student's profile and click on **Issue an Alert** on the right side of the student's Overview tab:

**2**

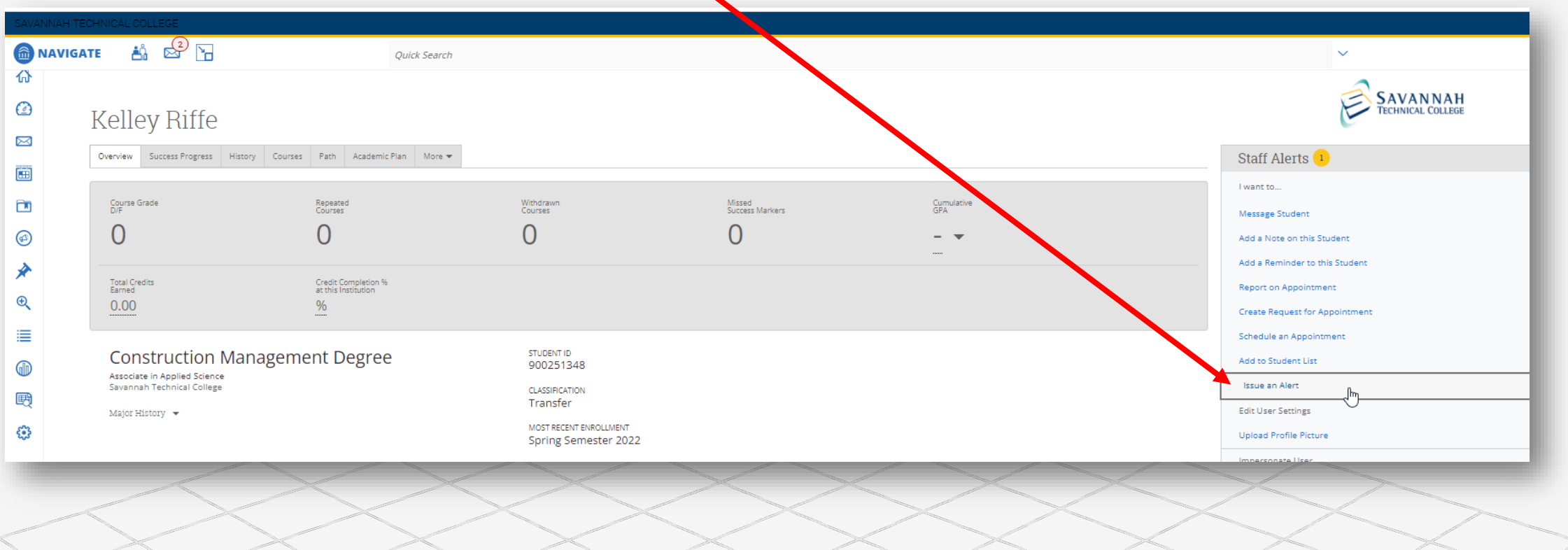

## How to Issue an alert for an individual student

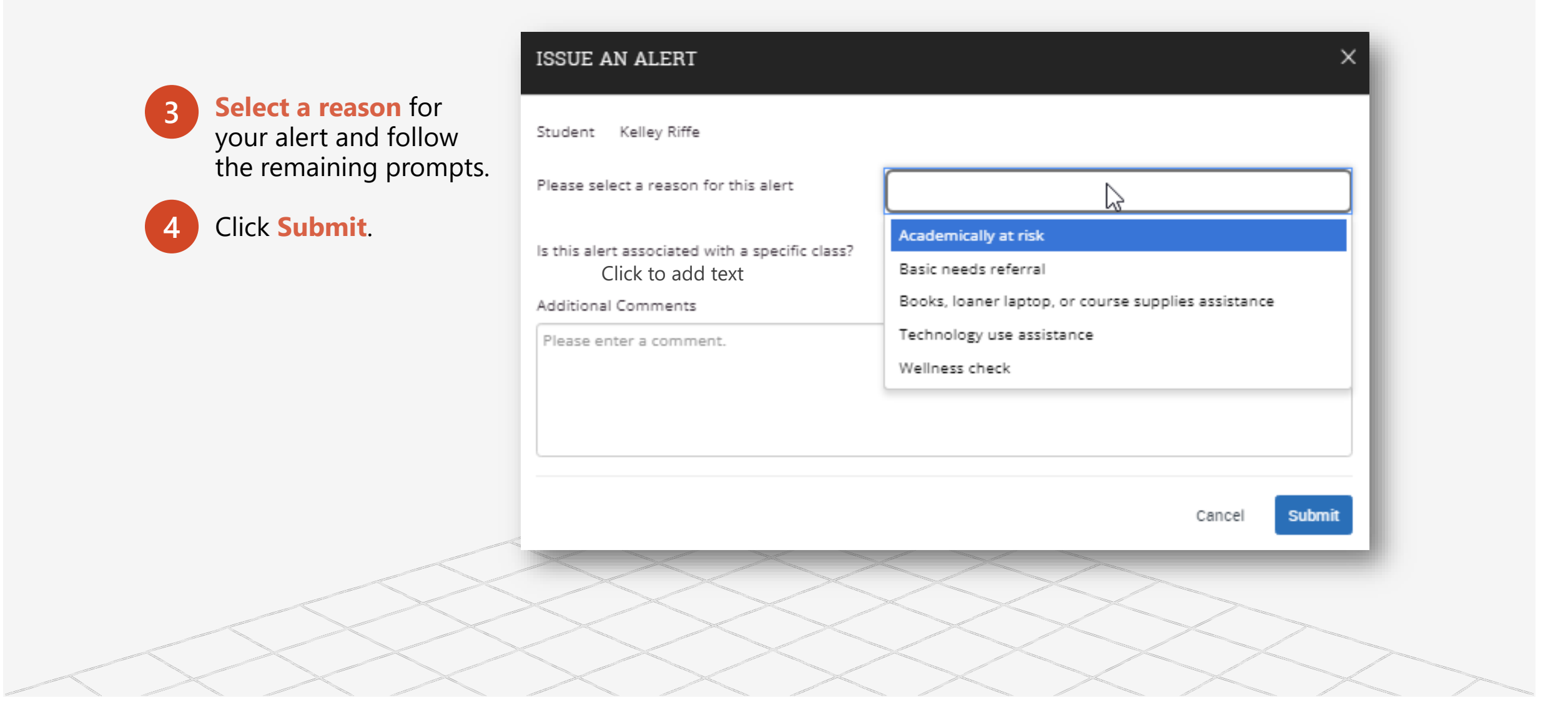

#### How to issue alerts from 'students in your courses'

**[Navigate Faculty & Staff](https://savannahtech.campus.eab.com/)  Login**

**2**

**1**

Select your **Professor** role (as opposed to Staff role) at the top left of your home page.

**3**

 $\bf Q$ 

From the **Students In My Courses** list, select one or more students then use the **Actions**  drop down menu to perform

the desired action.

You can also use the **Actions** menu to **send a message** to one or more students through STC email or text message.

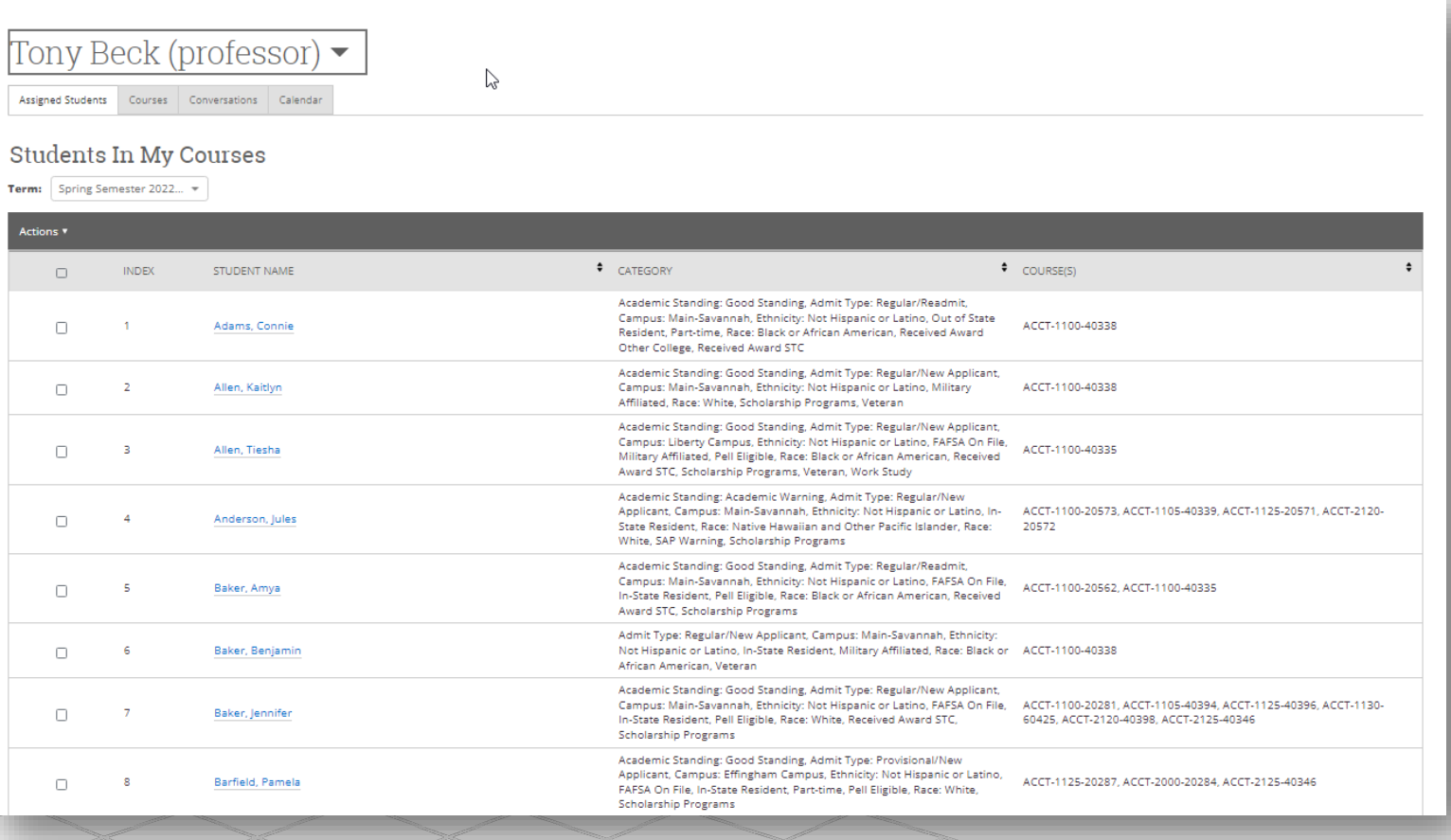

## What happens after an alert is issued?

After an alert is issued, a note of an alert will appear in the upper right side of a student's **Overview** tab under **Staff Alerts**.

Click on the drop-down arrow to the right to expand the alerts window and to access alert or case content.

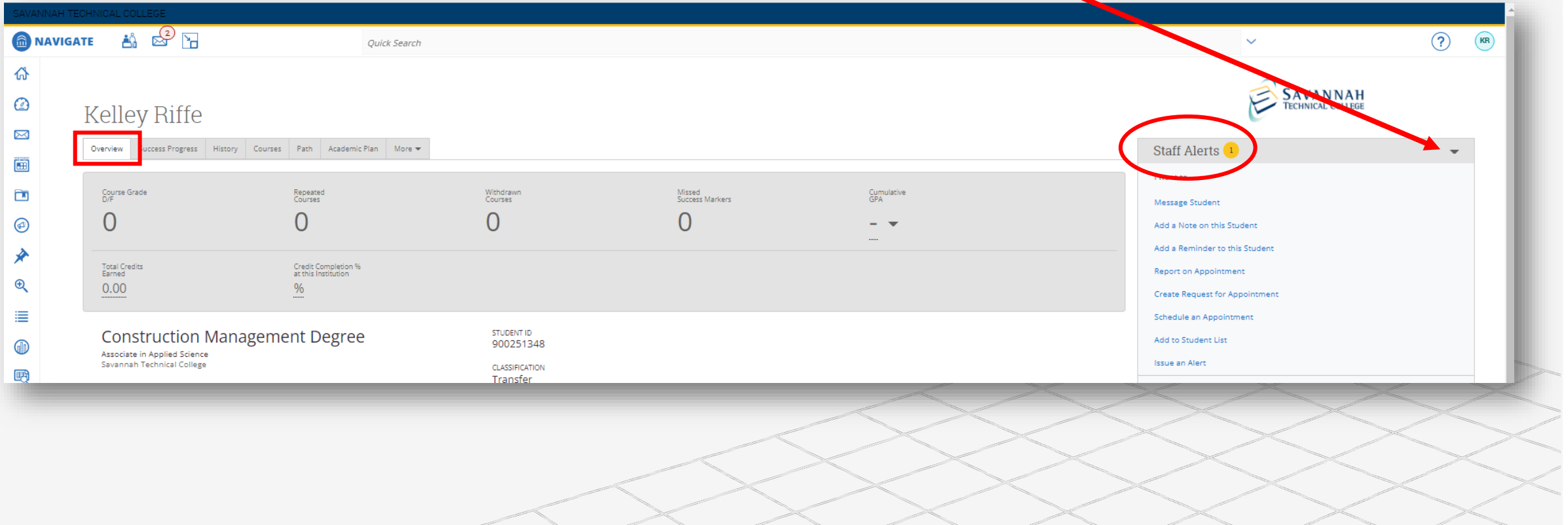

#### What happens after a *Grade below passing* alert is issued?

#### **Alert Management Process**

**Academically at risk** (Instructor documentation mechanism)

Academically at risk alert initiated.

Faculty member who initiated alert follows up with student to determine specific issues.

**Faculty documents any** new information on the student/alert by 'adding a Note'.

Alert is visible to all who have permission to view alerts on the student's profile.

'Grade below passing' alerts data collected and analyzed by Admin.

#### How to add a Note on a student

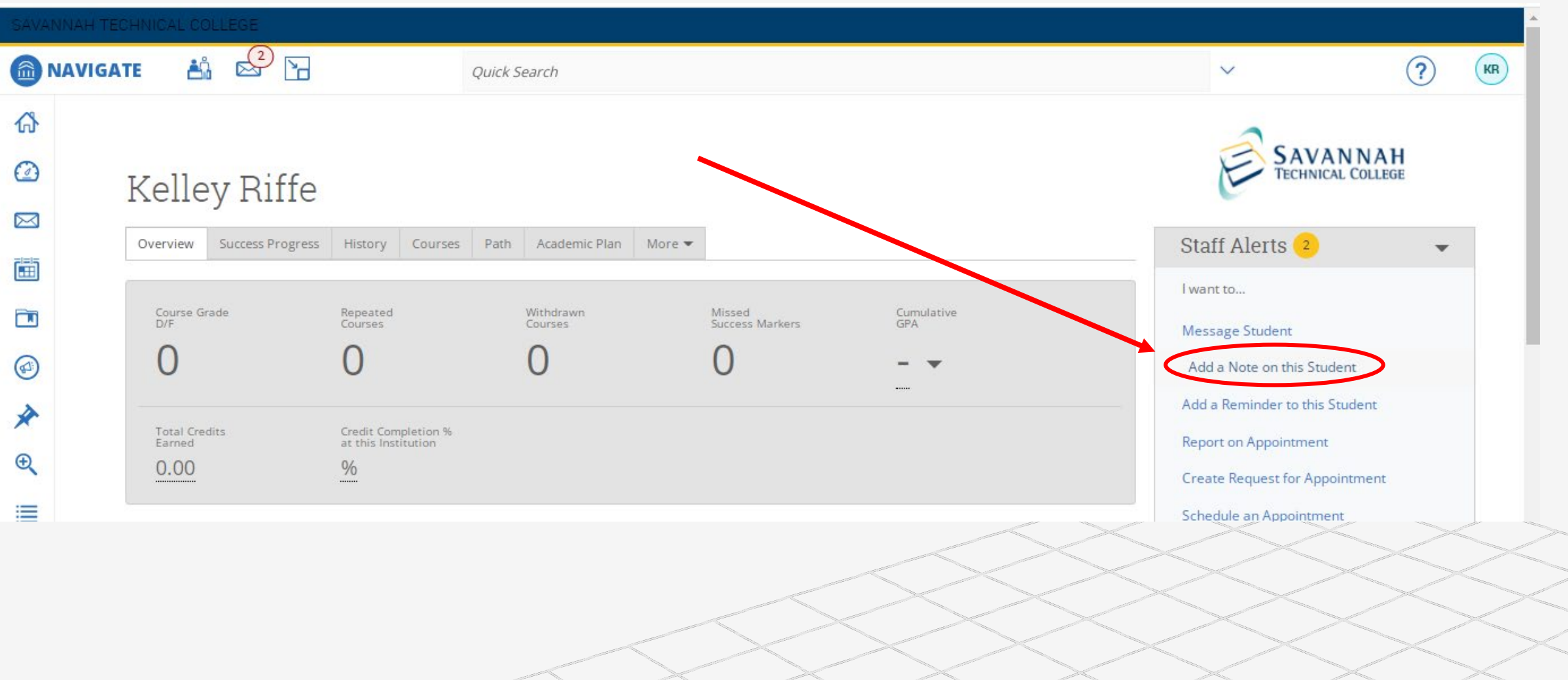

### What happens after any other alert is issued?

#### **Alert Management Process**

**All other alerts** (for which cases are generated)

Wellness check, Basic needs, Books/course supplies, or Technology assistance alert initiated by faculty or staff.

1. Alert generates a case. 2. Navigate sends a caserelated auto email to student. 3. Case is auto-assisgned to **Student Navigator.** 

**Student Navigator either** reaches out to student or reassigns case to another support staff member.

Staff member documents all interactions and referrals within case notes.

Case is closed when 2 attempts (1 email and 1 phone call) to reach student are unsuccessful, when student need is addressed, or referral is provided.

Initial alert submitter is informed of case resolution.

#### Case Outcomes

- Student contacted, no response Unsuccessful
- Student contacted, no issue Neutral
- Support administered Successful
- External referral provided Successful

Each semester and each academic year we'll look at:

- Total number of alerts and associated types
- Pass/ fail rates
- Persistence, retention, and graduation rates
- Specific populations

## Questions?

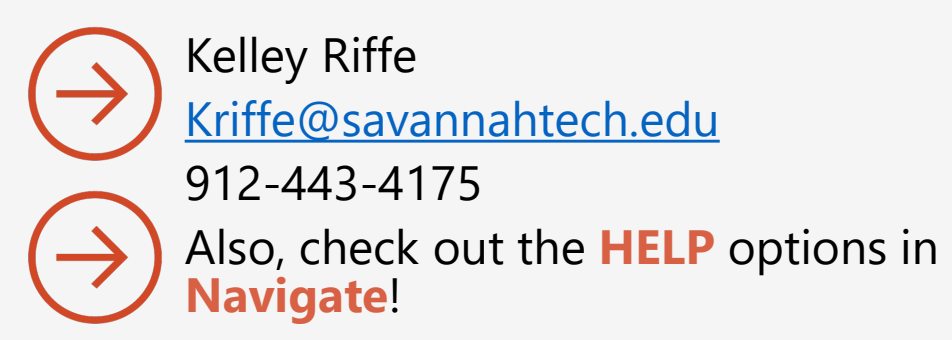